# SanDisk® Clip Jam™ Manuale d'uso

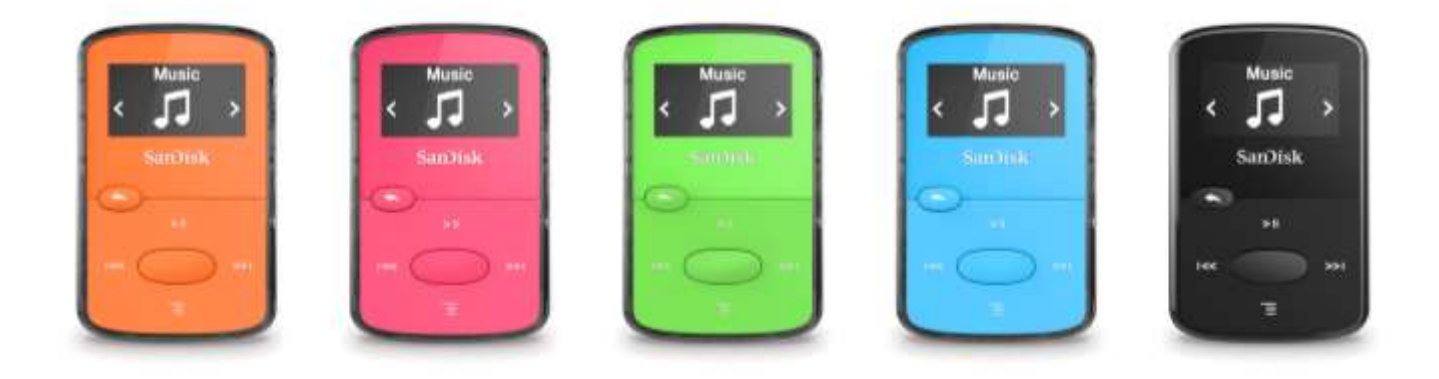

2016

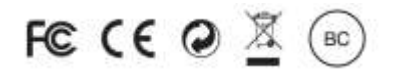

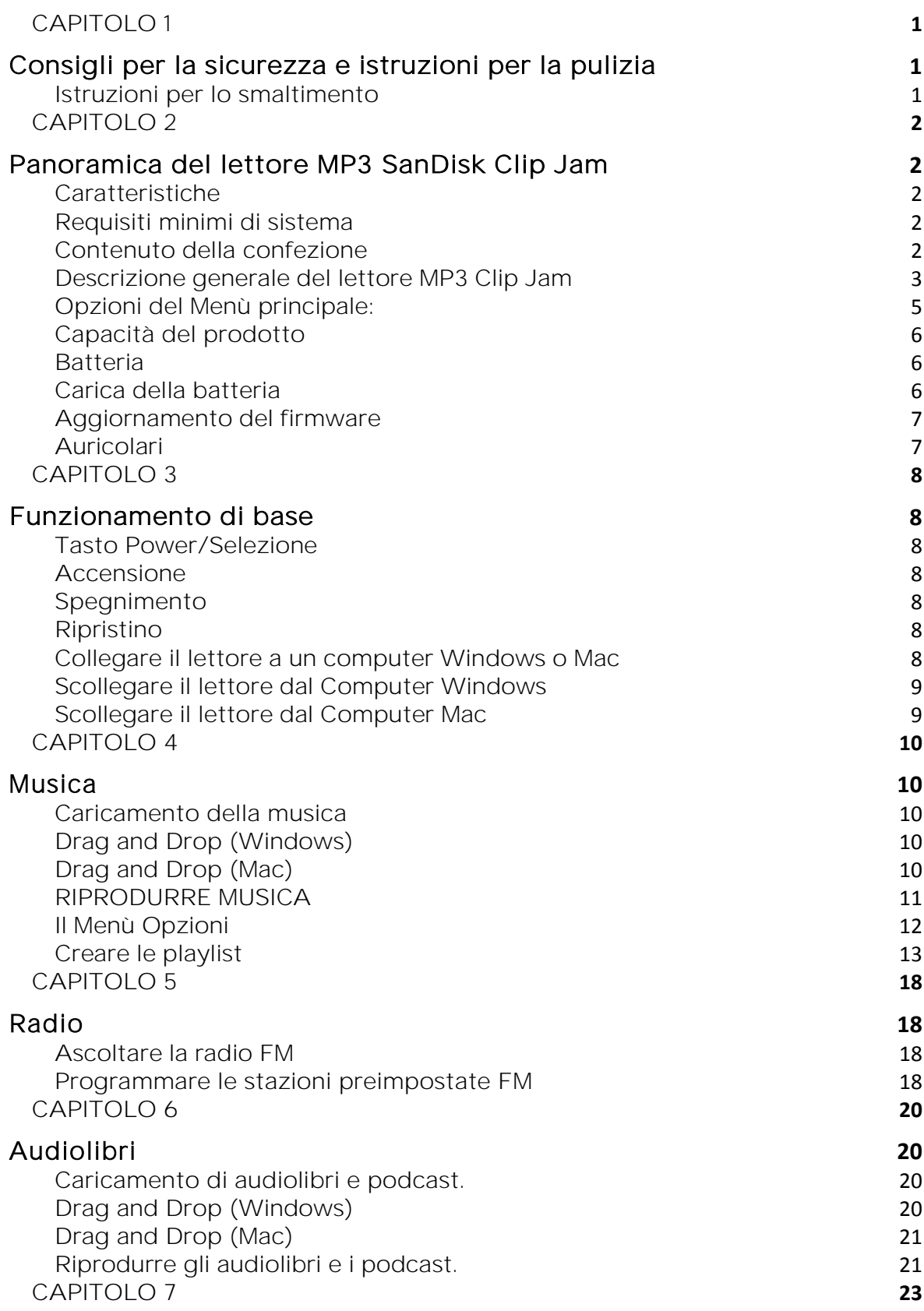

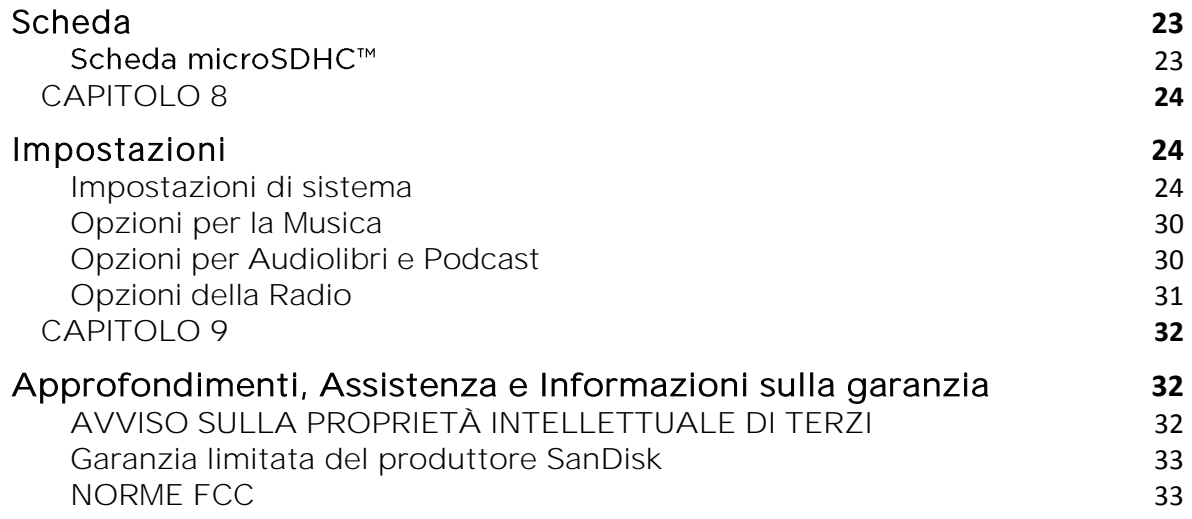

# CAPITOLO<sub>1</sub>

*Questo capitolo descrive i consigli per la sicurezza e le istruzioni per la pulizia del lettore MP3 SanDisk Clip Jam.* 

# Consigli per la sicurezza e istruzioni per la pulizia

- 1. Leggere attentamente le istruzioni per la sicurezza prima di usare il lettore.
- 2. Leggere l'intero manuale per garantire un corretto utilizzo.
- 3. Conservare il presente Manuale d'uso per future consultazioni.
- 4. Evitare di usare le cuffie/auricolari durante la guida, in bicicletta o quando si utilizza un veicolo motorizzato. Questo potrebbe costituire un pericolo per il traffico ed essere ritenuto illegale in alcuni paesi. Inoltre, potrebbe essere pericoloso ascoltare musica ad alto volume con cuffie/auricolari mentre si passeggia o se si è impegnati in altre attività. Si consiglia di adottare estrema cautela e sospendere l'uso in situazioni possibilmente pericolose.
- 5. Evitare di usare cuffie/auricolari a volume elevato. Gli esperti dell'udito sconsigliano l'ascolto continuo e prolungato della musica ad alto volume. Tenere il volume a livello moderato per ascoltare i rumori esterni ed essere cortesi nei confronti delle persone attorno a voi.
- 6. Tenere lontano il lettore da lavandini, bevande, vasche da bagno, docce, pioggia e altre fonti di umidità. L'umidità può provocare scosse elettriche in presenza di dispositivi elettronici.
- 7. Seguire i seguenti consigli per garantire a lungo il corretto funzionamento del lettore:
	- Pulire il lettore con un panno morbido non lanuginoso.
	- Non permettere ai bambini di usare il lettore senza sorveglianza.
	- Non forzare un connettore nelle porte del lettore o del computer. Assicurarsi che i connettori siano della stessa forma e dimensione prima di eseguire il collegamento.
	- Non smontare, frantumare, cortocircuitare o incenerire la batteria ricaricabile interna perché può provocare un incendi, lesioni, bruciature o altri pericoli.

# Istruzioni per lo smaltimento

Non smaltire questo dispositivo con i rifiuti indifferenziati. Lo smaltimento scorretto è dannoso per l'ambiente e la salute dell'uomo. Rivolgersi alle autorità preposte locali per informazioni sui sistemi di restituzione o raccolta nella vostra zona per uno smaltimento corretto di prodotti, componenti e accessori elettronici.

*Questo capitolo descrive le caratteristiche e la funzionalità del lettore MP3 SanDisk Clip Jam .*

#### Panoramica del lettore MP3 SanDisk Clip Jam

Congratulazioni per l'acquisto del lettore MP3 SanDisk Clip Jam<sup>™</sup>!

Tornate a divertirvi con la musica mentre siete in movimento grazie al lettore di musica digitale compatto e colorato Clip Jam, che potete indossare e portare ovunque. Il luminoso schermo di un pollice e i suoi grandi pulsanti di navigazione rendono semplice trascinare, rilasciare e riprodurre i più popolari formati di file audio incluso AAC. Ancora più musica può essere aggiunta tramite lo slot della scheda<sup>1</sup> microSD<sup>™</sup> per ascoltare fino a un massimo di 18 ore<sup>2</sup> di ottimo suono.

#### Caratteristiche

- Lettore musicale indossabile superleggero
- Qualità del suono profonda e ricca
- Capacità interna di 8GB con uno slot di espansione della scheda<sup>1</sup> microSD<sup>™</sup> incorporato.
- Schermo grande, luminoso e leggibile con grandi pulsanti di navigazione
- Durata della batteria fino a 18 ore<sup>2</sup>
- Colori disponibili: rosso, viola, blu, verde elettrico e nero lucido
- Riproduzione di numerosi formati di file audio (MP3, WMA (escluso DRM), AAC (senza DRM con iTunes) e Audible (solo DRM)

#### Requisiti minimi di sistema

- Windows<sup>®</sup> XP SP2 o Mac OS X 10.3 e Linux
- Porta USB 2.0 (per trasferimenti di dati ad alta velocità e ricarica)

#### Contenuto della confezione

Il lettore MP3 Clip Jam sarà spedito con i seguenti componenti:

- Lettore MP3 SanDisk Clip Jam
- **•** Auricolari
- Cavo USB 2.0
- Guida rapida

# Descrizione generale del lettore MP3 Clip Jam

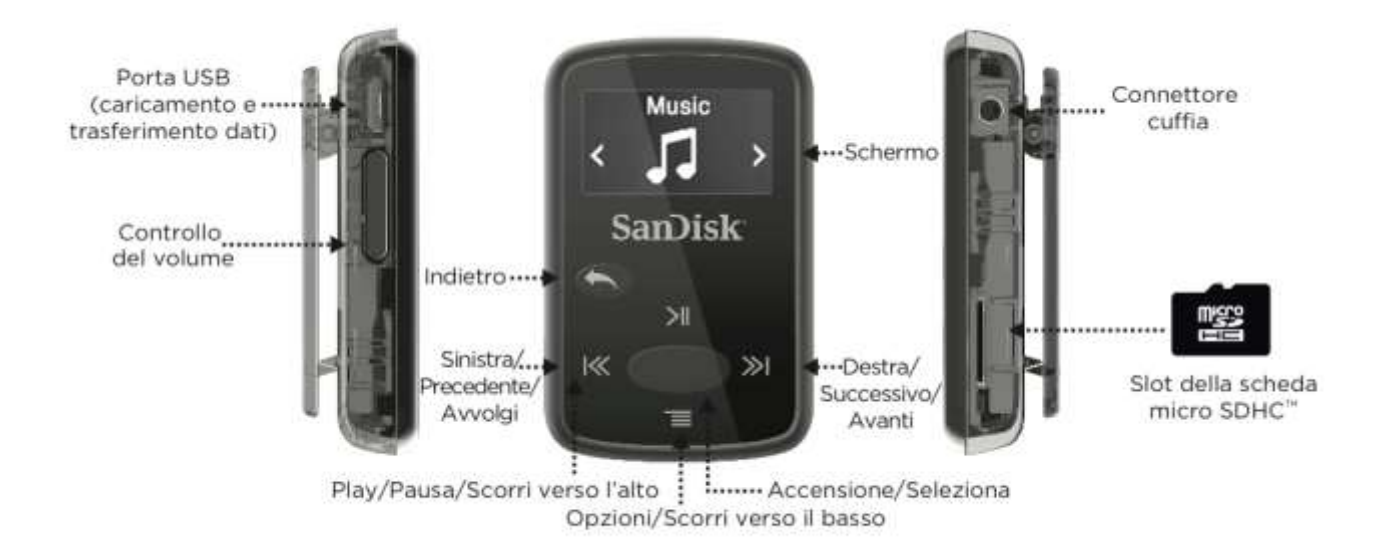

# Schermata di riproduzione

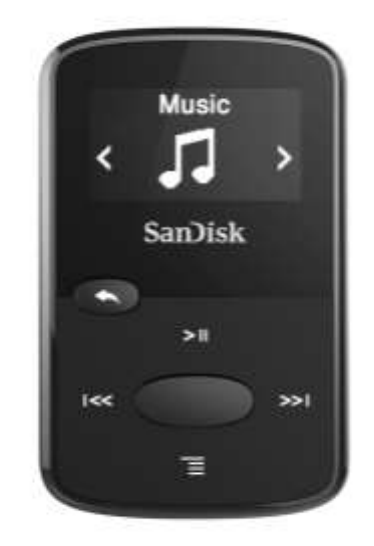

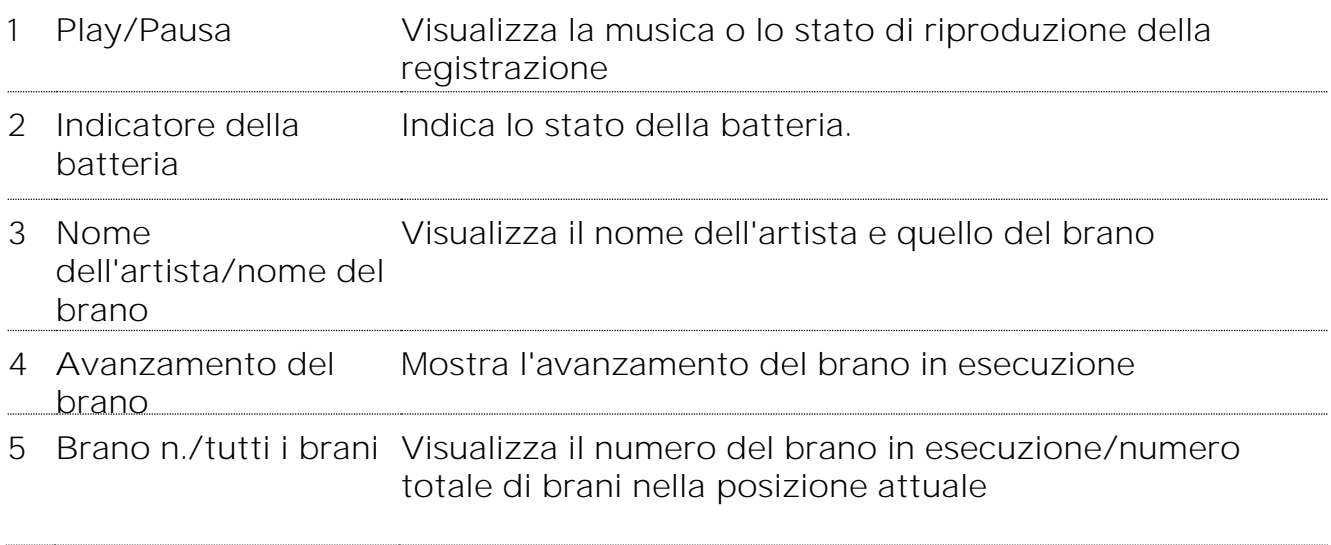

#### Opzioni del Menù principale:

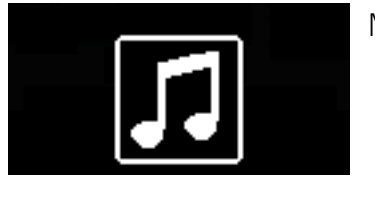

Musica - Sfogliate e ascoltate artisti, album e playlist.

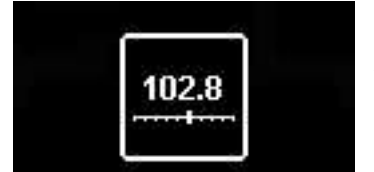

Radio - Ascoltate programmi radiofonici FM e salvate le stazioni preimpostate.

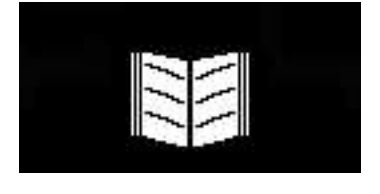

Libri - Sfogliate e ascoltate audiolibri con DRM.

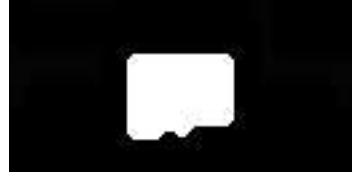

Scheda - Schede facoltative microSD™ o microSDHC che permettono memoria e contenuto addizionali. La scheda viene venduta separatamente.

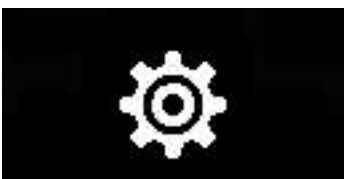

Impostazioni - Visualizzate o personalizzate le caratteristiche del lettore SanDisk.

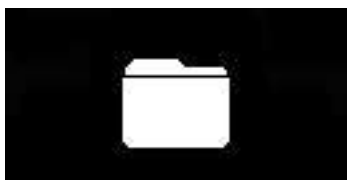

Cartelle - Sfogliate e ascoltate il contenuto salvato nelle singole cartelle.

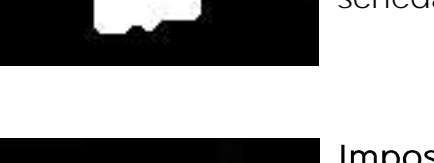

# Capacità del prodotto

8GB\* Esegue fino a 2.000 brani<sup>3</sup>

Note:

\*1GB = 1.000.000.000 byte. Lo spazio di archiviazione effettivo per l'utente è inferiore.

1 La scheda non è inclusa; viene venduta separatamente.

<sup>2</sup>Basato su una riproduzione continua MP3 a 128 kbps. La durata e prestazione effettive variano in base all'utilizzo e alle impostazioni; la batteria non è sostituibile.

<sup>3</sup>Basato su brani di 3,5 min. Approssimazioni: i risultati variano in base agli attributi dei file e ad altri fattori.

#### Batteria

Il lettore sarà consegnato con una batteria interna ricaricabile che può durare fino a 18 ore\* con un utilizzo normale. Per usare il lettore la prima volta, è necessario caricare completamente la batteria. Potete caricare il vostro lettore SanDisk tramite la porta USB del vostro computer, un adattatore per auto (non incluso) o un adattatore CA (non incluso).

\*Basato su una riproduzione continua MP3 a 128 Kbps. La durata e prestazione effettive potrebbero variare a seconda dell'utilizzo e delle impostazioni. La batteria non è sostituibile.

# Carica della batteria

Prima di utilizzare il lettore, è necessario caricare completamente il dispositivo. Per caricare la batteria, procedere come indicato qui di seguito:

- 1. Connettere il lettore al computer (il computer deve essere acceso).
- 2. Sarà mostrata un'icona "Ricarica in corso" sul dispositivo mentre lo state caricando (mostrata qui sotto). Per una ricarica completa servono tre ore. Quando la ricarica è completa, l'indicatore della batteria sarà verde intenso e sarà visualizzato il messaggio:"Ricaricato".

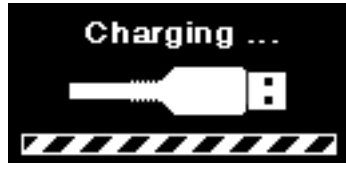

3. Per sospendere la ricarica, scollegare il dispositivo.

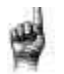

Consigli rapidi: NON sovraccaricare la batteria.

- Se il vostro computer non riconosce il lettore, controllare se state usando Windows® XP SP2 o Mac OS X 10.3 e Linux (solo servizi di archiviazione di massa), riavviare il lettore e riprovare.
- NOTA: Quando il livello della batteria raggiunge il 20%, il dispositivo

avviserà: "La batteria si sta scaricando" e al 5% la batteria si spegnerà

#### Aggiornamento del firmware

SanDisk rilascia occasionalmente degli aggiornamenti per il firmware che includono nuove caratteristiche e miglioramenti della prestazione. SanDisk consiglia vivamente di aggiornare il lettore MP3 con il firmware più recente. Si consiglia vivamente di aggiornare il firmware dopo avere ricaricato la batteria per la prima volta.

Per il firmware più recente, accedere a<http://www.sandisk.com/clipjam> e seguire le seguenti istruzioni:

- 1. Fare clic sul banner "Scarica l'Aggiornamento del Firmware".
- 2. Fare clic sullo scaricatore di file e premere "Esegui".
- 3. Seguire le istruzioni dettagliate per aggiornare il firmware.
- 4. Riavviare il lettore dopo che l'aggiornamento del firmware è completo.

Consigli rapidi: Dopo averlo scaricato per la prima volta, l'Aggiornatore vi notificherà automaticamente riguardo a nuovi aggiornamenti del firmware. Anche il manuale d'uso è disponibile tramite l'Aggiornatore.

#### Auricolari

Il lettore viene fornito con auricolari regolabili che possono essere personalizzati perché si adattino alle diverse dimensioni dell'orecchio. Per far sì che gli auricolari calzino correttamente, provate diversi cuscinetti fino a quando non trovate la dimensione che si adatta comodamente al vostro orecchio. Fate poi scorrere il fermo del cavo verso l'alto sotto il mento e fissate.

- 1. Per togliere il cuscinetto dell'auricolare, tenere l'auricolare e tirare il cuscinetto per toglierlo dallo stelo dell'auricolare. (Non tenere fermo o tirare alla base dell'auricolare o il cavo).
- 2. Per sostituire il cuscinetto dell'auricolare, premere gentilmente il cuscinetto sul gambo dell'auricolare fino a quando non è perfettamente fermo e in posizione.

*Questo capitolo descrive le istruzioni per il funzionamento di base del lettore MP3 SanDisk Clip Jam.*

#### Funzionamento di base

#### Tasto Power/Selezione

Il tasto Power si trova al centro del lettore. Può essere usato per spegnere o accendere il lettore e anche per selezionare le opzioni del lettore.

#### Accensione

Premere e tenere premuto il tasto Power per tre secondi per accendere il lettore. L'ultima schermata della funzione usata dal Menù principale sarà visualizzata dopo che il dispositivo è stato acceso.

#### Spegnimento

Premere e tenere premuto il tasto Power per tre secondi per spegnere il lettore.

#### Bloccare il dispositivo

Premere e tenere premuto il tasto indietro per circa 3 secondi.

# Sbloccare il dispositivo

Con il dispositivo in modalità di blocco, premere e tenere premuto il tasto indietro per circa 3 secondi.

# Ripristino

Se il lettore si blocca per un qualsiasi motivo, spegnere il lettore e riaccenderlo. Dopo avere eseguito il ripristino, qualsiasi rettifica effettuata durante l'ultima operazione sarà perduta. Il contenuto salvato (p.es. file musicali, audiolibri, ecc.) non sarà eliminato dal lettore.

#### Collegare il lettore a un computer Windows o Mac

- 1. Per collegare il lettore a un computer Windows, seguire le seguenti istruzioni:
- 2. Collegare l'estremità più grande del cavo USB a una porta USB disponibile del computer.

#### Funzionamento di base anno 1992 a superiori di superiori di sua provincia all'estimato di sua provincia all'es

- 3. Collegare l'estremità più piccola del cavo USB nel connettore dock del lettore.
- 4. Lo schermo visualizzerà: "Caricamento in corso" (mostrato qui di seguito).
- 5. Il lettore sarà visibile in Risorse del computer come "CLIP JAM".

#### Scollegare il lettore dal Computer Windows

Scollegare semplicemente il cavo USB dal lettore dopo avere caricato la batteria, trasferito file o aggiornato il firmware.

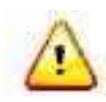

ATTENZIONE: Non scollegare il lettore mentre sta trasferendo dati. Scollegare il lettore dal computer durante il trasferimento dei dati può danneggiare il dispositivo.

# Scollegare il lettore dal Computer Mac

Rimuovere il disco rimovibile trascinando l'icona nel Cestino e poi scollegare il cavo USB dal computer quando avete terminato di caricare la batteria, trasferire file o aggiornare il firmware.

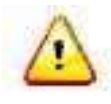

ATTENZIONE: Non scollegare il lettore mentre sta trasferendo dati. Scollegare il lettore dal computer durante il trasferimento dei dati può danneggiare il dispositivo.

*Questo capitolo descrive come trasferire i file musicali dal vostro computer al lettore MP3 SanDisk Clip Jam e ascoltare musica dal dispositivo.*

# Musica

Il lettore MP3 SanDisk Clip Jam può archiviare centinaia di brani in vari formati e fornire diverse opzioni di ascolto che possono essere personalizzate per adattarsi alle necessità individuali.

#### Caricamento della musica

Potete trasferire la musica dal vostro computer al lettore usando il metodo drag-and-drop (trascina e rilascia).

# Drag and Drop (Windows)

Per trascinare e rilasciare musica sul lettore da un computer Windows, seguire le seguenti istruzioni:

- 1. Collegare il lettore al vostro computer usando il cavo USB.
- 2. Selezionare Apri dispositivo per visualizzare i file usando Windows Explorer durante la connessione iniziale oppure andando su Risorse del computer.
- 3. Fare doppio clic sull'icona CLIP JAM.
- 4. Fare doppio clic sulla cartella Musica.
- 5. Trascinare e rilasciare i file musicali dal vostro computer nella cartella Musica del lettore.
- 6. Se è stata inserita una scheda microSD™ facoltativa nel lettore, potete anche trascinare e rilasciare i file sulla scheda facendo doppio clic sul secondo disco rimovibile che viene visualizzato quando collegate il lettore (Risorse del computer >Disco rimovibile). Il secondo disco rimovibile viene visualizzato con il nome della scheda come se fosse stato collegato tramite un lettore di schede.
- 7. Potete trascinare e rilasciare file sulla scheda solo se avete il permesso di scrittura per la scheda. (Fare riferimento al Capitolo 7 per ulteriori dettagli).
- 8. Visitare il seguente link per le istruzioni dettagliate: [http://kb.sandisk.com/app/answers/detail/a\\_id/946/](http://kb.sandisk.com/app/answers/detail/a_id/946/)

*Nota: Il dispositivo notificherà "Aggiorna supporti" per alcuni secondi.*

# Drag and Drop (Mac)

Per trascinare e rilasciare musica sul lettore da un computer Mac, seguire i seguenti passi:

#### Musica and the contract of the contract of the contract of the contract of the contract of the contract of the contract of the contract of the contract of the contract of the contract of the contract of the contract of the

- 1. Collegare il lettore al vostro computer usando il cavo USB.
- 2. Fare doppio clic sull'icona del disco rimovibile chiamata "CLIP JAM" visualizzata sul vostro desktop.
- 3. Fare doppio clic sulla cartella Musica.
- 4. Trascinare e rilasciare i file musicali dal vostro computer nella cartella Musica del lettore.
- 5. Visitare il seguente link per le istruzioni dettagliate: [http://kb.sandisk.com/app/answers/detail/a\\_id/1141/](http://kb.sandisk.com/app/answers/detail/a_id/1141/)

Se è stata inserita una scheda microSD™ facoltativa nel lettore, potete anche trascinare e rilasciare i file sulla scheda facendo doppio clic sul secondo disco rimovibile che viene visualizzato quando collegate il lettore (Risorse del computer >Disco rimovibile). Il secondo disco rimovibile viene visualizzato con il nome della scheda come se fosse stato collegato tramite un lettore di schede. Potete trascinare e rilasciare file sulla scheda solo se avete il permesso di scrittura per la scheda. (Fare riferimento al Capitolo 7 per ulteriori dettagli).

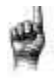

Consigli rapidi: Ricordate di rimuovere il disco rimovibile usando il comando Rimuovi di Windows o Mac prima di scollegare il lettore.

# RIPRODURRE MUSICA

Per ascoltare la musica, procedere come segue:

- 1. Selezionare Musica dal Menù Principale.
- 2. Selezionare dai raggruppamenti di contenuti musicali; Ripetizione casuale, Artisti, Album, Brani e Playlist
	- La ripetizione casuale (Shuffle) riproduce tutto il contenuto salvato sul dispositivo in ordine casuale.
	- Artisti ripete casualmente gli artisti o seleziona il nome dell'artista per visualizzare i suoi brani.
	- Gli album ripete casualmente i brani da tutti gli album e permette di scorrere per trovare gli Album desiderati. Una volta selezionati, i brani dell'album saranno elencati.
	- Brani offre un elenco per selezionare il titolo di un brano che viene mostrato in ordine alfabetico.
	- Le Playlist elencano tutti i titoli dei brani del contenuto creato per la playlist o i gruppi di GoList.

Consigli rapidi: Sotto artisti, brani, playlist e album, se premete "Ripetizione casuale" (Shuffle) i brani saranno ripetuti casualmente nella libreria musicale, non solo i brani di una specifica categoria selezionata di artisti, brani, playlist o album. Per ripetere casualmente un album, selezionare il titolo di un album specifico e premere Seleziona e poi scegliere Ripetizione casuale (Shuffle).

1. Evidenziare e selezionare il brano desiderato o il file da riprodurre dai

raggruppamenti di contenuti musicali.

- 2. Premere il pulsante Avanti (Forward) per passare al brano successivo o premere e tenere premuto per avanzare velocemente.
- 3. Premere una volta il pulsante Precedente (Previous) per tornare all'inizio del brano in esecuzione o premere il pulsante Precedente due volte per tornare al brano precedente. Premere e tenere premuto il pulsante Precedente per riavvolgere (Rewind).
- 4. Se lo schermo non visualizza il brano in esecuzione, premere il pulsante Indietro (Back) per tornare al menù principale.
- 5. Le seguenti opzioni sono disponibili durante la riproduzione della musica se si preme il
- 6. pulsante delle Opzioni per accedere al menù Opzioni.
	- Aggiungi il brano a GoList
	- Ripeti
	- Ripeti casualmente
	- Equalizzatore musicale
	- Flimina brano
	- Informazioni sul brano

# Il Menù Opzioni

Quando ascoltate la musica, il lettore offre sette opzioni per personalizzare l'esperienza dell'ascolto (Aggiungi brano a GoList, Ripeti, Ripeti casualmente, Equalizzatore musicale, Elimina brano, Informazioni sul brano).

Per scegliere le opzioni musicali, seguire le seguenti istruzioni:

- 1. Premere il pulsante delle Opzioni mentre ascoltate un brano. Sarà visualizzato il Menù Opzioni.
- 2. Personalizzare il lettore con le seguenti opzioni.

# Aggiungere un brano alla GoList

GoList è una playlist facoltativa in movimento che permette di aggiungere e togliere brani velocemente e facilmente a una delle tre GoList disponibili. Ogni GoList contiene fino a 100 brani.

- 1. Selezionare Aggiungi brano (Add Song) a GoList e poi selezionare la GoList desiderata.
- 2. Premere il pulsante Indietro per tornare alla schermata di riproduzione.

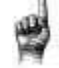

Consigli rapidi: Cancellare la musica da GoList non elimina i brani dal dispositivo. Cancella semplicemente il contenuto dalla playlist salvata localmente sul dispositivo.

#### Ripeti

Questa opzione ripete il brano.

- 1. Selezionare Ripeti
- 2. Premere Seleziona per attivare e scegliere la modalità di ripetizione:
- Off: Nessuna ripetizione dei brani
- Brano: Ripetizione del brano corrente
- Tutti: Ripetizione di tutti i brani selezionati nella posizione corrente del menù
- 3. Premere il pulsante Indietro per tornare alla schermata di riproduzione.

#### Ripetere casualmente

Questa opzione esegue i brani in ordine casuale.

- 1. Selezionare Ripeti casualmente (Shuffle).
- 2. Premere il pulsante Seleziona per passare dalla Ripetizione casuale attivata (Shuffle on) alla Ripetizione casuale disattivata (Shuffle off); (per ascoltare i brani in ordine casuale impostare Ripetizione casuale su ON)
- 3. Premere il pulsante Indietro per tornare alla schermata di riproduzione.

#### Equalizzatore musicale

L'opzione migliora la qualità del suono di alcuni tipi di musica per corrispondere meglio al genere di musica ascoltato.

- 1. Selezionare Equalizzatore musicale (Music EQ).
- 2. Premere i pulsanti Su (Up) o Giù (Down) per scorrere tra i tipi di musica e selezionare l'opzione desiderata che meglio corrisponde alla musica ascoltata.

#### Eliminare un brano

Questa opzione elimina un brano dal lettore.

- 1. Selezionare Elimina brano.
- 2. Selezionare Sì per confermare.

# Informazioni sul brano

Questa opzione mostra le informazioni concernenti il brano riprodotto.

- 1. Selezionare Informazioni sul brano (Track Info).
- 2. Premere i pulsanti Su o Giù per scorrere tra le informazioni sul brano.
- 3. Premere il pulsante Indietro per tornare alla schermata di riproduzione.

# Creare le playlist

Come è possibile creare una playlist su Clip Jam?

Clip Jam supporta soltanto le playlist M3U che devono essere archiviate nella stessa directory dei file nella playlist. La seguente operazione fornisce le

#### Musica and the contract of the contract of the contract of the contract of the contract of the contract of the contract of the contract of the contract of the contract of the contract of the contract of the contract of the

istruzioni per creare una playlist M3U utilizzando Windows Media Player che sarà usata su Clip Jam.

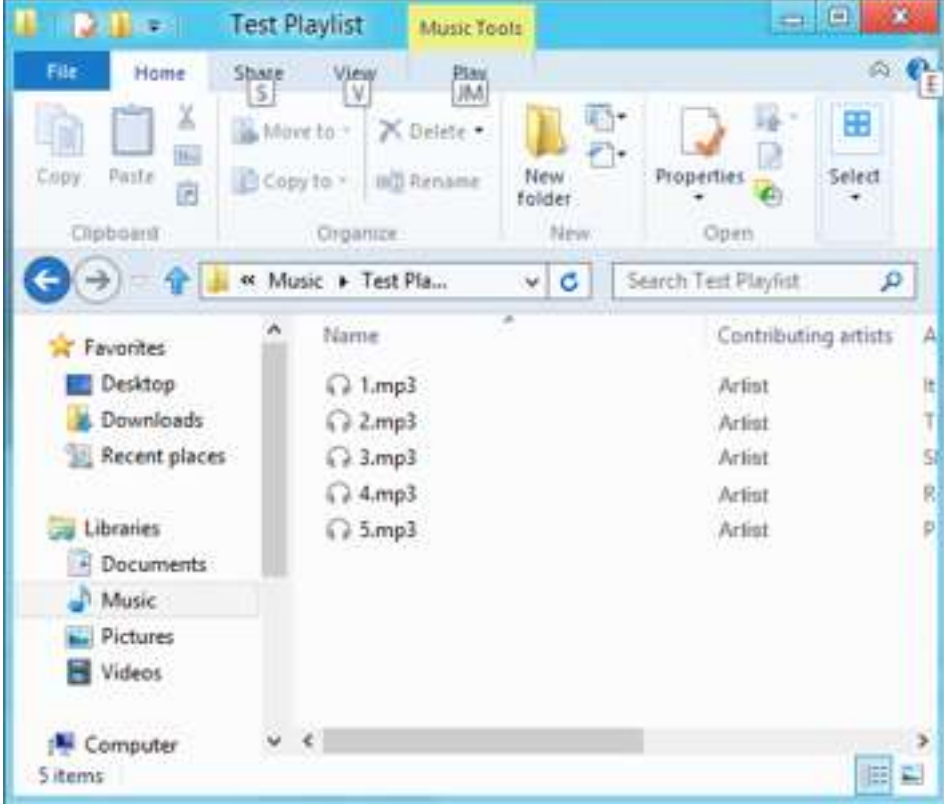

Passo 1 - Spostare tutti i file che volete nella playlist in una cartella del computer

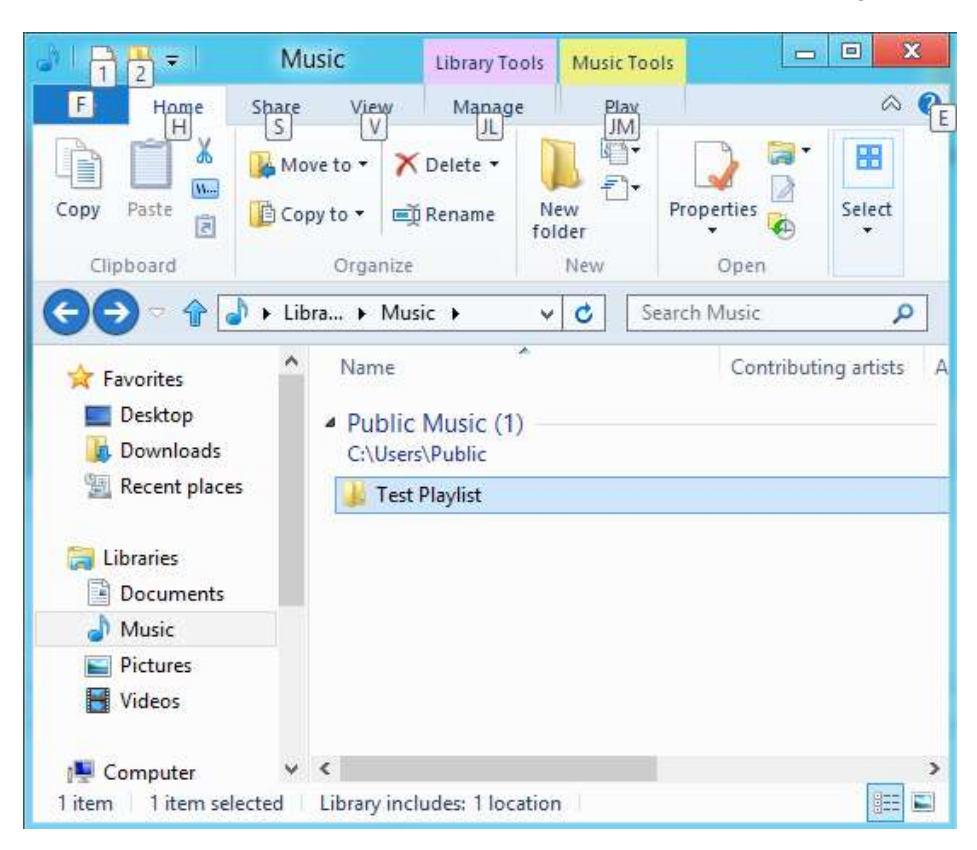

Passo 2 - Trascinare la cartella in Windows Media Player

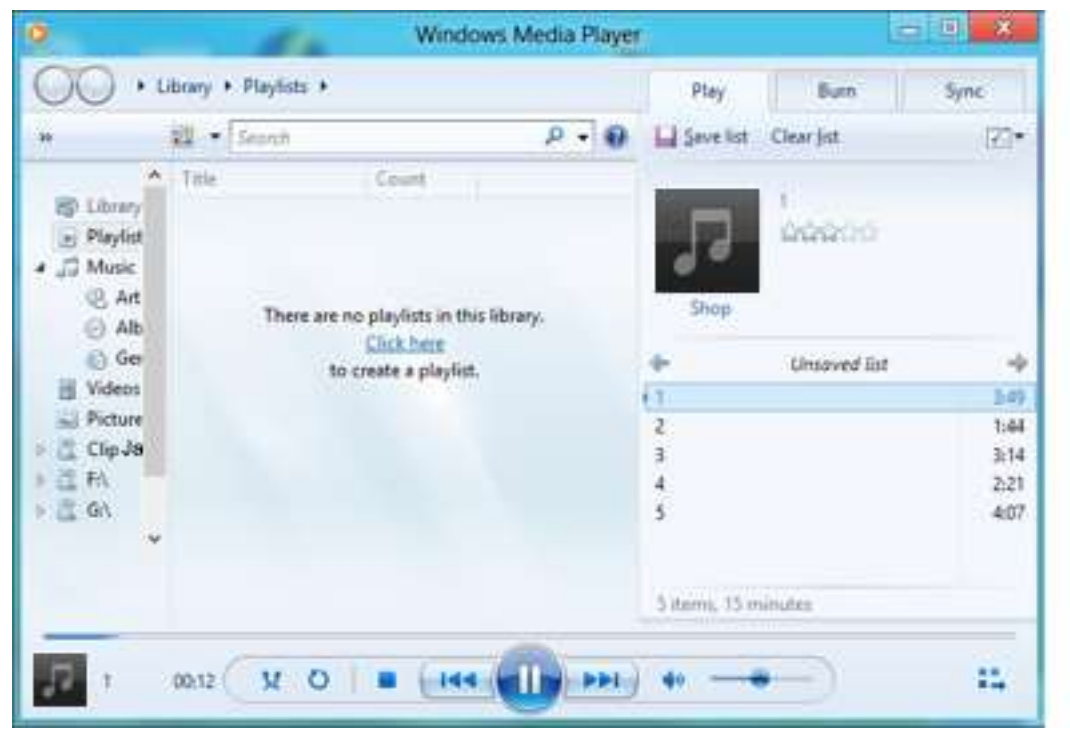

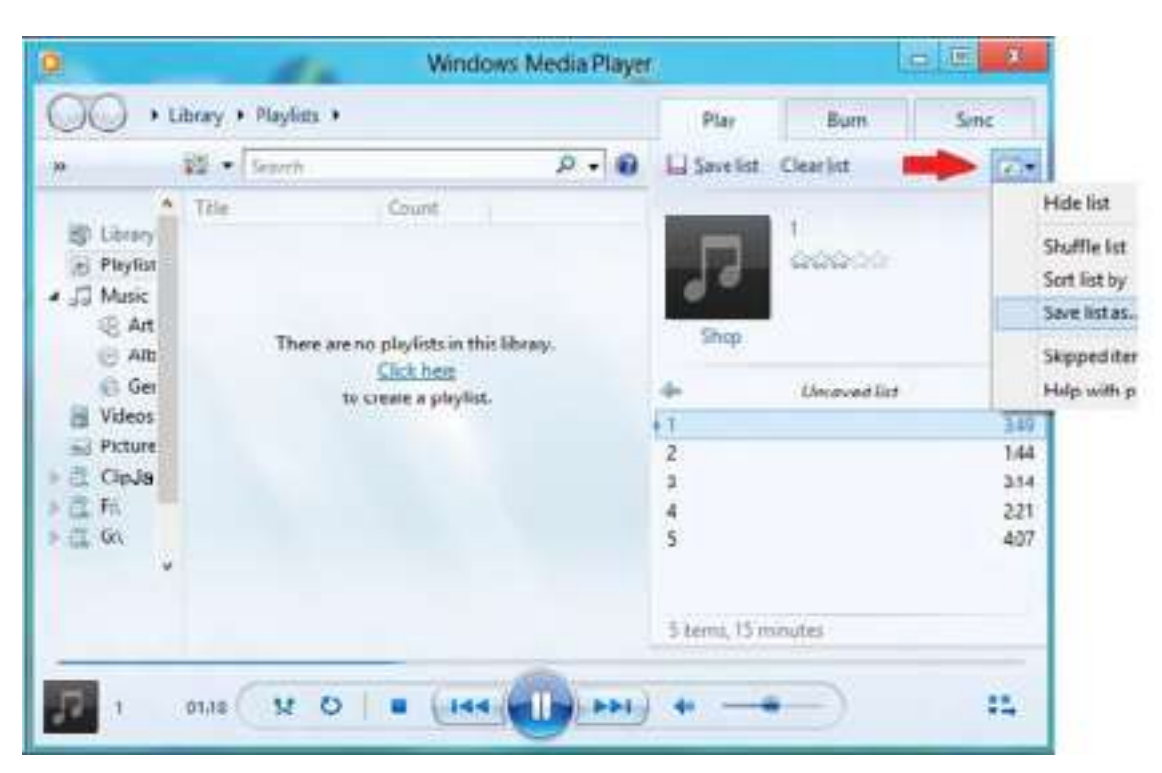

Passo 3 - Fare clic sul menù a discesa e selezionare "Salva elenco come"

Passo 4 - Sfogliare la stessa directory dove sono stati salvati i file che volete nella playlist, scegliere la playlist M3U come tipo di file, dare il nome alla playlist e cliccare Salva.

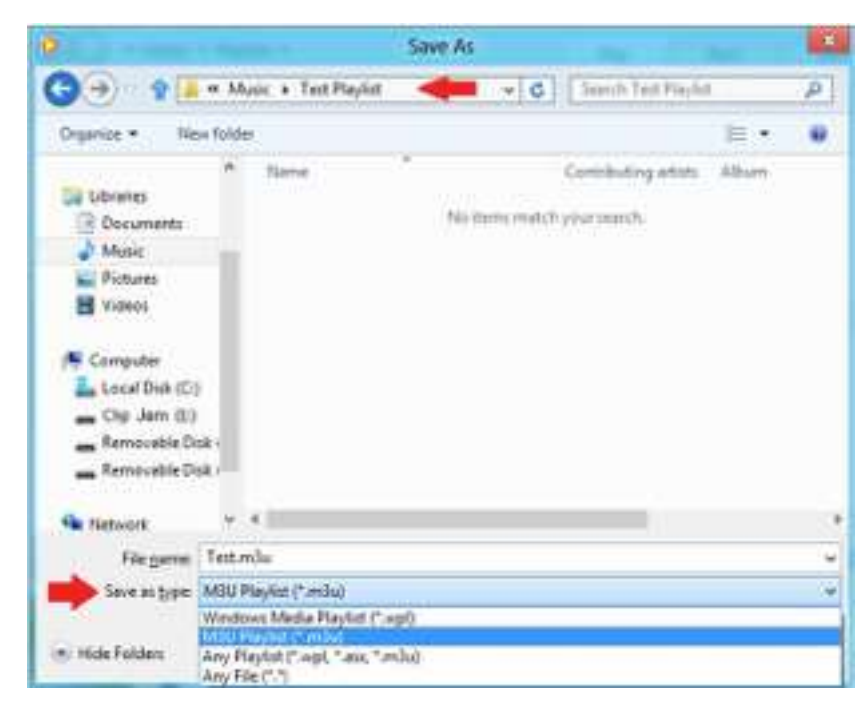

Adesso vedrete la playlist M3U salvata con i brani che volete nella playlist.

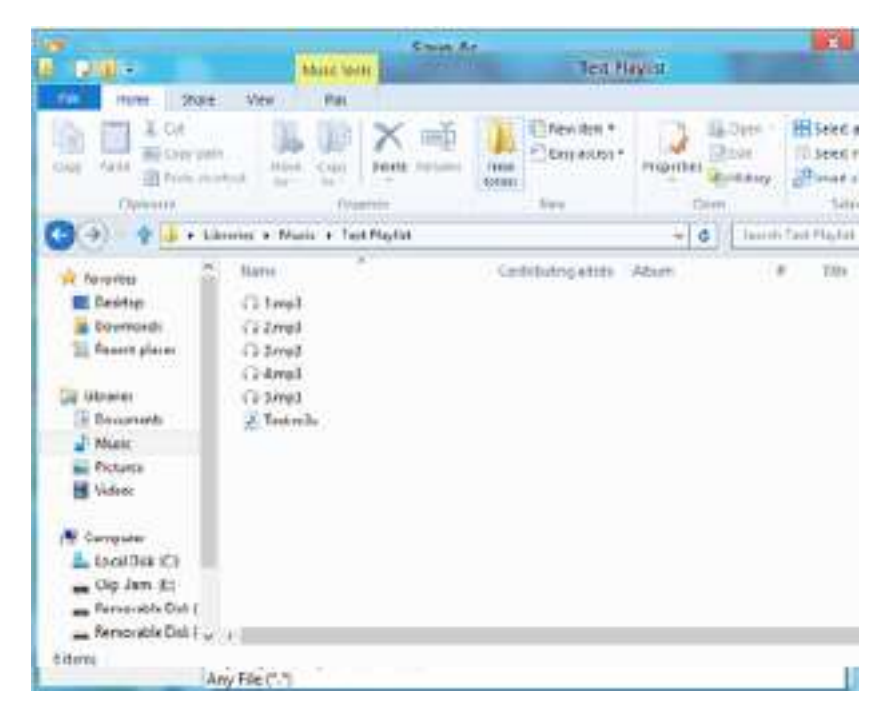

Passo 5 - Trascinare l'intera cartella che contiene i brani e la playlist M3U nella cartella Musica di Clip Jam.

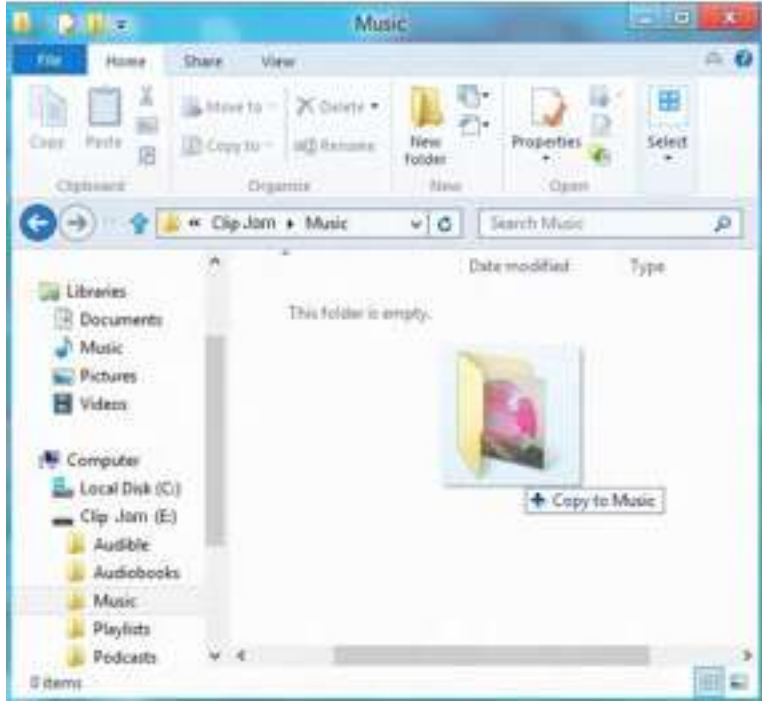

La Playlist è adesso disponibile con l'opzione Playlist nel menù Musica.

*Questo capitolo descrive come ascoltare le trasmissioni radio FM e programmare le stazioni preimpostate sul lettore MP3 SanDisk Clip Jam.* 

#### Radio

Il lettore MP3 SanDisk Clip Jam comprende una radio FM integrata per ascoltare in diretta le trasmissioni delle stazioni radio FM.

# Ascoltare la radio FM

Per ascoltare in diretta le trasmissioni delle stazioni radio FM, seguire le seguenti istruzioni:

- 1. Selezionare Radio dal Menù Principale. Sarà visualizzato il menù delle frequenze radio.
- 2. Premere il pulsante Precedente o Avanti per regolare e cercare la stazione desiderata oppure per selezionare una stazione preimpostata premendo il pulsante Seleziona.
- 3. Per una ricerca rapida, premere e tenere premuto il pulsante Precedente o Avanti.

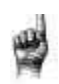

#### Consigli rapidi:

- 1. Le vostre cuffie sono l'antenna del vostro dispositivo. Per una migliore ricezione o per massimizzare il numero di stazioni preimpostate che il vostro dispositivo può trovare, estendere il più possibile il cavo delle cuffie per aumentare la lunghezza dell'antenna e quindi la ricezione.
	- 2. Premere Play/Pausa durante una trasmissione radio equivale a togliere l'audio alla radio. Non esiste una funzionalità dinamica e diretta per sospendere l'attività sul lettore MP3 SanDisk Clip Jam.

#### Programmare le stazioni preimpostate FM

Potete programmare fino a 40 stazioni radio preimpostate. Per programmare le stazioni preimpostate sul lettore, procedere come segue:

- 1. Premere il pulsante Opzioni durante la riproduzione della Radio.
- 2. Selezionare Aggiungi preimpostata (Add Preset) per salvare le frequenze correnti in stazioni preimpostate che si troveranno in Visualizza le preimpostate. Oppure, mentre gli auricolari sono collegati, selezionare Automaticamente preimpostate (Auto Presets) per permettere al lettore di cercare e archiviare automaticamente i segnali di trasmissione più forti.
- 3. Selezionare Visualizza tutte le preimpostate (View All Presets) per visualizzare tutte le stazioni preimpostate aggiunte e archiviate.

*Questo capitolo descrive come caricare e riprodurre audiolibri e podcast su lettore MP3 SanDisk Clip Jam.*

### Audiolibri

Il lettore MP3 SanDisk Clip Jam è in grado di archiviare diversi audiolibri e podcast. Un audiolibro è un libro registrato in formato .mp3 e un podcast è una trasmissione registrata in formato .mp3.

Dovete tenere presente che il lettore SanDisk Clip Jam è compatibile esclusivamente con i libri Audible.

#### Caricamento di audiolibri e podcast.

Potete trasferire i file audio dal vostro computer al lettore usando il metodo drag-and-drop.

# Drag and Drop (Windows)

Per trascinare e rilasciare i file audio sul lettore da un computer Windows, procedere così:

- 1. Collegare il lettore al vostro computer usando il cavo USB.
- 2. Selezionare Apri dispositivo per visualizzare i file usando Windows Explorer durante la connessione iniziale oppure andando su Risorse del computer.
- 3. Fare doppio clic sull'icona CLIP JAM.
- 4. Fare doppio clic sulla cartella Audible.
- 5. Trascinare e rilasciare i file Audible dal vostro computer nella cartella Audible del lettore.

Se è stata inserita una scheda microSD™ facoltativa nel lettore, potete anche trascinare e rilasciare i file sulla scheda facendo doppio clic sul secondo disco rimovibile che viene visualizzato quando collegate il lettore (Risorse del computer >Disco rimovibile). Il secondo disco rimovibile viene visualizzato con il nome della scheda come se fosse stato collegato tramite un lettore di schede. Potete trascinare e rilasciare file sulla scheda solo se avete il permesso di scrittura per la scheda. (Fare riferimento al Capitolo 7 per ulteriori dettagli).

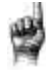

Consigli rapidi: Ricordare di rimuovere il disco rimovibile prima di scollegare il lettore.

# Drag and Drop (Mac)

Per trascinare e rilasciare i file audio sul lettore da un computer Mac, procedere così:

- 1. Connettere il lettore al vostro computer usando il cavo USB.
- 2. Fare doppio clic sull'icona CLIP JAM visualizzata sul vostro desktop.
- 3. Fare doppio clic sulla cartella Audible.
- 4. Trascinare e rilasciare i file audio dal vostro computer nella cartella Audible del lettore.
- 5. Visitare il seguente link per le istruzioni dettagliate: [http://kb.sandisk.com/app/answers/detail/a\\_id/1141/kw/1141](http://kb.sandisk.com/app/answers/detail/a_id/1141/kw/1141)

Se è stata inserita una scheda microSD™ facoltativa nel lettore, potete anche trascinare e rilasciare i file sulla scheda facendo doppio clic sul secondo disco rimovibile che viene visualizzato quando collegate il lettore (Risorse del computer >Disco rimovibile). Il secondo disco rimovibile viene visualizzato con il nome della scheda come se fosse stato collegato tramite un lettore di schede. Potete trascinare e rilasciare file sulla scheda solo se avete il permesso di scrittura per la scheda. (Fare riferimento al Capitolo 7 per ulteriori dettagli).

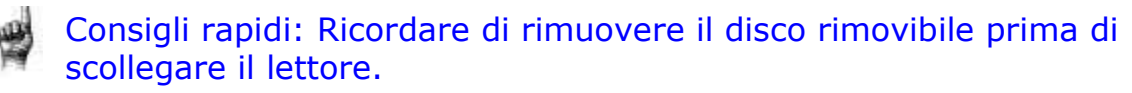

# Riprodurre gli audiolibri e i podcast.

#### Audiolibri

- 1. Per ascoltare gli audiolibri, procedere come segue:
- 2. Selezionare Libri dal Menù Principale.
- 3. Selezionare Audiolibri e poi selezionare Audible. Gli audiolibri sono elencati in ordine alfabetico da A a Z.
- 4. Selezionare l'audiolibro desiderato.
- 5. Selezionare i capitoli desiderati. Dopo avere selezionato il capitolo, l'audiolibro sarà riprodotto e il nome/capitolo del libro sarà visualizzato.
- 6. Le seguenti opzioni sono disponibili durante la riproduzione premendo il pulsante Opzioni:
	- Velocità: Si può selezionare tra normale, veloce o lento.
	- Salta il capitolo: Si può scegliere tra off e on a seconda se si vuole che il libro mantenga il suo posto quando si saltano i capitoli.
	- Eliminare un audiolibro: Scegliere tra sì o no per eliminare un audiolibro dal lettore. L'eliminazione dell'audiolibro dal lettore non eliminerà permanentemente il contenuto dal computer.

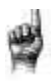

Consigli rapidi: se sospendete la riproduzione di un audiolibro prima di averlo terminato, il lettore creerà un file .pos, che servirà per salvare il punto da dove continuare e non è un file riproducibile. Questo file si vedrà soltanto in Visualizza cartelle.

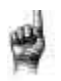

Consigli rapidi: per garantire la corretta classificazione dei file, il file non deve superare la lunghezza di 16 caratteri o l'uso delle tag ID3. Inoltre, per garantire che il libro sia visibile sotto la sezione Audible, collocare l'audiolibro nella cartella Audiolibri.

# I podcast

Per ascoltare i podcast, procedere come segue:

- 1. Selezionare Libri dal Menù Principale.
- 2. Selezionare Podcast. I podcast sono elencati in ordine alfabetico da A a Z.
- 3. Selezionare gli Episodi desiderati che sono elencati seguendo l'ordine da quelli più recenti a quelli più vecchi. Dopo avere selezionato l'Episodio, il podcast sarà riprodotto e il nome/capitolo del podcast sarà visualizzato.
- 4. Le seguenti opzioni sono disponibili durante la riproduzione premendo il pulsante Opzioni:
	- Velocità: Si può selezionare tra normale, veloce o lento.
	- Elimina il Podcast: Si può scegliere tra sì o no per eliminare il podcast dal lettore. L'eliminazione del podcast dal lettore non eliminerà permanentemente il contenuto dal computer.

*Questo capitolo descrive come ascoltare musica da una scheda microSDHC precaricata con contenuti per uno storage esteso.*

#### Scheda

Il lettore MP3 SanDisk Clip Jam accetta la scheda microSDHC che fornisce uno storage addizionale per i contenuti permettendo alla scheda di conservare tali contenuti. Libri e musica si possono trasferire dal computer sulla scheda micro SDHC esattamente come vengono trasferiti sul lettore. (Si prega di consultare i Capitoli 3 e 6 per i dettagli sul trasferimento del contenuto). La scheda microSDHC viene venduta separatamente e non è necessaria per utilizzare il lettore MP3 SanDisk Clip Jam .

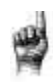

Consigli rapidi: Il logo di microSDHC sulla scheda vera e propria (venduta separatamente) apparirà capovolto se orientato correttamente per l'inserimento nello slot per scheda microSDHC.

# Scheda microSDHC™

- 1. Inserire una scheda microSDHC con i file audio caricati nello slot della scheda microSDHC.
- 2. Selezionare Scheda dal Menù Principale. Lo schermo visualizzerà "Aggiornamento dei supporti" e apparirà il menù del contenuto.
- 3. Selezionare Artisti, Album, Brani o Libri per navigare nel contenuto desiderato.
- 4. In alternativa, dal Menù Cartelle, selezionare Cartelle>Scheda esterna e navigare attraverso le cartelle del contenuto desiderato.

#### *Nota: Potete accedere al contenuto della scheda dal menù della scheda.*

#### Informazioni addizionali

Il lettore MP3 SanDisk Clip Jam è in grado di funzionare con le schede microSDHC fino a 32GB. Il lettore può contenere fino a 40GB\* del contenuto totale del dispositivo, compresa la memoria interna (p.es. lettore 8GB con una scheda 32GB ).

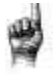

Consigli rapidi: In presenza di una maggiore capacità di contenuto, il dispositivo impiegherà più tempo per caricare.

1GB = 1.000.000.000 byte. Lo spazio di archiviazione effettivo per l'utente è inferiore.

*Questo capitolo descrive come personalizzare le impostazioni del lettore MP3 SanDisk Clip Jam .*

#### Impostazioni

Il lettore MP3 SanDisk Clip Jam offre diverse impostazioni che permettono di personalizzare il dispositivo affinché corrisponda alle vostre preferenze personali riguardo all'ascolto.

#### Impostazioni di sistema

Per scegliere le opzioni delle impostazioni di sistema, procedere nel seguente modo:

- 1. Selezionare Impostazioni dal Menù Principale.
- 2. Selezionare Impostazioni di sistema.
- 3. Personalizzate il lettore con le seguenti opzioni:
	- Retroilluminazione
	- Luminosità
	- Risparmio energetico
	- Modalità di sospensione
	- Personalizza
	- Rotazione menù
	- **•** Equalizzatore
	- Replay Gain
	- Lingua
	- Data
	- Ora
	- Volume
	- Informazioni
	- Formato
	- Ripristina

# Retroilluminazione

Questa opzione seleziona il momento in cui il lettore attiverà il programma del timer della retroilluminazione per disattivare automaticamente la retroilluminazione. Potete premere qualsiasi pulsante per riattivare la retroilluminazione.

- 1. Selezionare Retroilluminazione.
- 2. Premere i pulsanti Precedente o Avanti per scegliere il timer della retroilluminazione desiderato (da 15 secondi a 90 secondi).

#### Luminosità

Questa opzione regola la luminosità dello schermo per una migliore visualizzazione in diverse condizioni di illuminazione.

- 1. Selezionare Luminosità.
- 2. Premere i pulsanti Precedente o Avanti per impostare il livello di contrasto (da 20% a 100%).
- 3. Premere il pulsante Seleziona per confermare la scelta.

#### Risparmio energetico

Questa opzione spegne automaticamente il lettore quando non è in funzione per un determinato periodo di tempo.

- 1. Selezionare Risprmio energetico.
- 2. Premere i pulsanti Precedente o Avanti per scegliere il tempo desiderato (da niente a 120 minuti) prima di spegnere il dispositivo. Il lettore non avvierà la modalità di risparmio energetico se è impostato su Niente.
- 3. Premere il pulsante Seleziona per confermare la scelta.

#### Sospensione

Questa opzione spegne automaticamente il lettore dopo un periodo di riproduzione definito.

- 1. Selezionare Sospensione (Sleep).
- 2. Premere i pulsanti Precedente o Avanti per scegliere il tempo di riproduzione prima dello spegnimento(da niente a 120 minuti). Il lettore non avvierà la modalità di sospensione se è impostato su Niente.
- 3. Premere il pulsante Seleziona per confermare la scelta.

#### Personalizza

Questa opzione elimina le caratteristiche originali del lettore dal Menù Principale.

- 1. Selezionare Personalizza.
- 2. Selezionare il nome della funzione che volete eliminare.
- 3. Premere il pulsante Seleziona per passare da On a Off .

#### Impostazioni del lettore e all'anno 1992 all'estate di un provincia del 25 della 25 del 26 del 26 del 26 del 26

4. Premere il pulsante Indietro per tornare al menù precedente.

# Looping del menù

Questa opzione permette lo scorrimento continuo del menù o il suo looping senza che si fermi alla fine o all'inizio del menù.

- 1. Selezionare Looping del Menù.
- 2. Premere il pulsante Seleziona per passare da On a Off .

#### Equalizzatore

L'opzione migliora la qualità del suono di alcuni tipi di musica per corrispondere meglio al genere di musica ascoltato.

- 1. Selezionare Equalizzatore.
- 2. Premere i pulsanti Su o Giù per scorrere tra i tipi di musica.
- 3. Premere il pulsante Seleziona per scegliere l'opzione desiderata che corrisponde meglio alla musica riprodotta.

# Replay Gain

Questa opzione fornisce un metodo per mantenere costante il livello del volume percepito durante l'ascolto di un contenuto. In genere, gli album musicali sono mescolati e specificati in base a diversi livelli medi. Durante la riproduzione in modalità ripetizione casuale (shuffle) potrebbero verificarsi notevoli differenze nel volume del brano costringendo l'utente a correggere frequentemente il livello del volume.

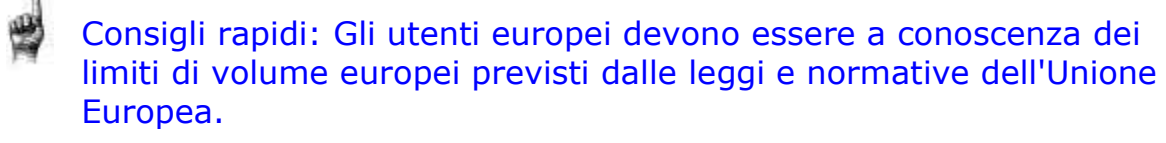

- 1. Selezionare Replay Gain.
- 2. Selezionare Modalità e premere il pulsante Seleziona per scegliere tra Brani, Album o Off.
- 3. Selezionare Pre-Gain e premere il pulsante Seleziona per scegliere quanti decibel (dB) volete per regolare alzando il livello generale del Volume della riproduzione al fine di compensare il livello "medio" della rettifica al brano della vostra libreria.

Consigli rapidi: Per ulteriori informazioni, visitare: [http://kb.sandisk.com/app/answers/detail/a\\_id/430](http://kb.sandisk.com/app/answers/detail/a_id/430)

#### Lingua

Questa opzione seleziona diverse lingue per lo schermo del lettore.

- 1. Selezionare Lingua:
- 2. Premere i pulsanti Su o Giù per scorrere tra le lingue.
- 3. Premere il pulsante Seleziona per scegliere la lingua desiderata.

#### Data

Questa opzione seleziona la data.

- 1. Selezionare Data.
- 2. Premere i pulsanti Precedente o Avanti per scegliere il giorno, il mese o l'anno.
- 3. Selezionare il pulsante Su per aumentare i numeri o Giù per diminuirli.
- 4. Premere il pulsante Seleziona dopo avere impostato la data definitiva.

Consigli rapidi: Il formato della data sarà impostato conformemente alle impostazioni iniziali del paese del vostro dispositivo. Per gli stati delle Americhe, la data mostrerà mese/giorno/anno. Per altri paesi, la data mostrerà giorno/mese/anno.

# Ora

Questa opzione seleziona l'ora.

- 1. Selezionare Ora.
- 2. Premere i pulsanti Precedente o Avanti per scegliere l'ora, i minuti o i secondi.
- 3. Selezionare Su per aumentare i numeri o Giù per diminuirli.
- 4. Premere il pulsante Seleziona dopo avere impostato l'orario definitivo.

# Volume

Questa opzione regola il volume.

- 1. Selezionare Volume.
- 2. Selezionare Normale o Alto.
- 3. Premere il pulsante Seleziona per scegliere l'opzione desiderata.

# Informazioni

Questa opzione mostra le informazioni sul lettore quali la versione del firmware, la memoria disponibile/libera, il numero di contenuti presenti nel lettore e la situazione della batteria.

- 1. Selezionare Info (Informazioni).
- 2. Premere i pulsanti Su o Giù per scorrere tra le informazioni.

#### Formato

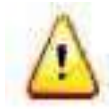

ATTENZIONE: Questa opzione eliminerà tutti i file archiviati nel lettore. Assicurarsi di eseguire il back up di tutti i file mediali nel lettore prima di formattare il dispositivo. Tutti i file mediali dovranno essere trasferiti nuovamente sul dispositivo dopo averlo formattato.

- 1. Selezionare il formato.
- 2. Selezionare Memoria interna, Memoria esterna o Tutti.
- 3. Scegliere l'opzione voluta selezionando Sì o No.
- 4. Premere il pulsante Seleziona per confermare o premere il pulsante Indietro per tornare al menù precedente.

#### Ripristina

Questa opzione ripristina le impostazioni di fabbrica originali del dispositivo che erano presenti quando è stato acquistato.

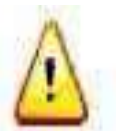

ATTENZIONE: Questa opzione eliminerà tutte le impostazioni personalizzate dal lettore.

- 1. Selezionare Ripristina.
- 2. Scegliere l'opzione voluta selezionando Sì o No.
- 3. Premere il pulsante Seleziona per confermare o premere il pulsante Indietro per tornare al menù precedente.

# Opzioni per la Musica

Per scegliere le opzioni per la musica, procedere nel seguente modo:

- 1. Selezionare Impostazioni dal Menù Principale.
- 2. Selezionare Opzioni Musica.
- 3. Personalizzare il lettore con le seguenti opzioni:
	- Ripeti casualmente
	- Ripeti

#### Ripetere casualmente

Questa opzione esegue i brani in ordine casuale.

- 1. Selezionare Ripeti casualmente (Shuffle).
- 2. Premere il pulsante Seleziona per passare dalla Ripetizione casuale attivata (Shuffle on) alla Ripetizione casuale disattivata (Shuffle off); (per eseguire i brani in ordine casuale impostare Ripetizione casuale su ON)

Consigli rapidi: Quando siete in modalità Ripetizione casuale, Avanti e Indietro sceglieranno un brano a caso.

#### Ripetere

Questa opzione ripete il brano.

- 1. Selezionare Ripeti
- 2. Premere Seleziona per attivare e scegliere la modalità di ripetizione:
	- Off: Nessuna ripetizione dei brani
	- Brano: Ripetizione del brano attuale
	- Tutti: Ripetere tutti i brani selezionati nella posizione del menù attuale

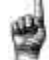

Consigli rapidi: Se la musica è in esecuzione, si può accedere al Menu Opzioni premendo il pulsante Opzioni quando si apre la schermata di riproduzione. Le Opzioni per la musica includono: Aggiungi Brano a GoList, Elimina Brano da GoList, Ripeti, Ripeti casualmente, Equalizzatore musicale, Elimina Brano e Informazioni su brano. Fare riferimento al Capitolo 4 per ulteriori dettagli.

# Opzioni per Audiolibri e Podcast

Per scegliere le opzioni per l'audiolibro o il podcast, seguire le seguenti istruzioni:

- 1. Selezionare Impostazioni dal Menù Principale.
- 2. Selezionare Opzioni Audiolibro o Opzioni Podcast.
- 3. Personalizzare il lettore con le seguenti opzioni.

#### Velocità

Impostazioni del lettore 30

Questa opzione controlla la velocità del contenuto quando viene riprodotto.

- 1. Selezionare Velocità.
- 2. Premere il pulsante Seleziona per passare dalla riproduzione Normale a quella Veloce e Lenta.

#### Opzioni della Radio

Per scegliere le opzioni della radio, procedere così:

- 1. Selezionare Impostazioni dal Menù Principale.
- 2. Selezionare Opzioni Radio.
- 3. Personalizzare il lettore con le seguenti opzioni:
	- Eliminare tutte le stazioni preimpostate
	- Modalità FM

#### Eliminare tutte le stazioni preimpostate

Questa opzione elimina tutte le stazioni radio preimpostate.

- 1. Selezionare Elimina tutte le stazioni preimpostate.
- 2. Scegliere l'opzione voluta selezionando Sì o No.
- 3. Premere il pulsante Seleziona per confermare o premere il pulsante Indietro per tornare al menù precedente.

# Modalità FM

Questa opzione sceglie tra modalità di ascolto stereo o mono.

- 1. Selezionare Modalità FM.
- 2. Premere il pulsante Seleziona per passare da Stereo a Mono.
- 3. Premere il pulsante Indietro per tornare al menù precedente.

# CAPITOLO<sub>9</sub>

*Questo capitolo descrive come ottenere assistenza e supporto per il Lettore MP3 SanDisk Clip Jam.*

#### Approfondimenti, Assistenza e Informazioni sulla garanzia

#### Come ottenere assistenza tecnica

Se avete domande riguardanti l'uso o le caratteristiche del vostro lettore SanDisk o di altri prodotti SanDisk visitate il nostro Knowledgebase su [kb.sandisk.com o](http://kb.sandisk.com/) [www.sandisk.com/support .](http://www.sandisk.com/support)

# AVVISO SULLA PROPRIETÀ INTELLETTUALE DI TERZI

Questo prodotto è protetto da determinati diritti di proprietà intellettuale di Microsoft Corporation. L'uso o la distribuzione di questa tecnologia al di fuori di questo prodotto è proibito senza una licenza di Microsoft o di una sussidiaria autorizzata di Microsoft. I fornitori di contenuti stanno usando la tecnologia per la gestione dei diritti digitali per Windows Media contenuta in questo dispositivo ("WM-DRM") al fine di proteggere l'integrità del loro contenuto ("Secure Content") affinché la loro proprietà intellettuale, compresi i diritti d'autore, non sia soggetta ad appropriazione indebita in tale contenuto. Il dispositivo utilizza il software WM-DRM per riprodurre il Secure Content (Software WM-DRM). Se la sicurezza del Software WM-DRM in questo dispositivo viene compromessa, i proprietari di Secure Content ("Proprietari di Secure Content") possono esigere che Microsoft revochi i diritti del Software WM-DRM per acquisire nuove licenze allo scopo di copiare, mostrare e/o eseguire il Secure Content. La revoca non altera la capacità del Software WM-DRM di riprodurre un contenuto non protetto. Un elenco del Software WM-DRM revocato sarà inviato al dispositivo quando viene scaricata una licenza per il Secure Content da Internet o da un PC. Microsoft, insieme a tale licenza, può anche scaricare gli elenchi della revoca sul vostro dispositivo per conto dei Proprietari di Secure Content.

IL PRESENTE PRODOTTO È CONCESSO IN LICENZA AI SENSI DELLA LICENZA D'USO DEL PORTAFOGLIO DI BREVETTI MPEG-4 VISUAL PER L'USO PERSONALE E NON COMMERCIALE DA PARTE DEL CONSUMATORE PER (i) LA CODIFICA DI VIDEO CONFORMEMENTE AGLI STANDARD VISIVI MPEG-4("VIDEO MPEG-4") E/O (ii) LA DECODIFICA DI VIDEO MPEG-4 CODIFICATI DA CONSUMATORIPER ATTIVITÀ PERSONALIO E NON COMEMRCIALI E/O OTTENUTI DA UN RIVENDITORE DI VIDEO AUTORIZZATO DA MPEG LA A FORNIRE VIDEO MPEG-4. NESSUNA LICENZA VIENE CONCESSA O SARÀ CONSIDERATA IMPLICITA PER QUALSIASI ALTRO USO. ULTERIORI INFORMAZIONI COMPRESE QUELLE CONCERNENTI GLI USI PROMOZIONALI, INTERNI E COMMERCIALI E SULLA CONCESSIONE DELLA LICENZA SI POSSONO OTTENERE DA MPEGLA, LLC.

VEDI [HTTP://WWW.MPEGLA.COM.](http://www.mpegla.com/)

La tecnologia di codifica audio MPEG Layer-3 è stata concessa in licenza da Fraunhofer IIS e Thompson.

#### Assistenza e Garanzia 32

# Garanzia limitata del produttore SanDisk

Per il Supporto tecnico tramite Internet, visitare: **WWW.Sandisk.com/wug** 

# NORME FCC

Il dispositivo è conforme alla parte 15 delle norme FCC. Il funzionamento è soggetto alle seguenti due condizioni:

- 1. Questo dispositivo non deve causare interferenze dannose e
- 2. Questo dispositivo deve accettare tutte le interferenze ricevute, comprese le interferenze che potrebbero provocare un funzionamento indesiderato.
- 3. Il prodotto è stato testato ed è risultato conforme ai limiti per i dispositivi digitali di classe B secondo la parte 15 delle norme FCC. I menzionati limiti sono stati stabiliti per garantire una protezione ragionevole dalle interferenze dannose in una installazione residenziale. Il dispositivo genera, utilizza e può diffondere energia a radiofrequenza e se viene installato e utilizzato conformemente alle istruzioni, può provocare interferenze dannose per le comunicazioni via radio.
- 4. Tuttavia non viene garantita la mancanza di interferenze in una specifica installazione. Se il prodotto causa interferenze dannose per la ricezione della radio o della televisione, verificabili spegnendo e accendendo il dispositivo, si consiglia all'utente di correggere l'interferenza secondo i seguenti interventi:
- 5. Aumentare la distanza tra l'apparecchiatura e il ricevitore.
- 6. Collegare l'apparecchiatura a una presa diversa in modo che il dispositivo e il ricevitore siano su diversi circuiti derivati.
- 7. Consultare il rivenditore o un tecnico radio/TV esperto per ottenere assistenza.

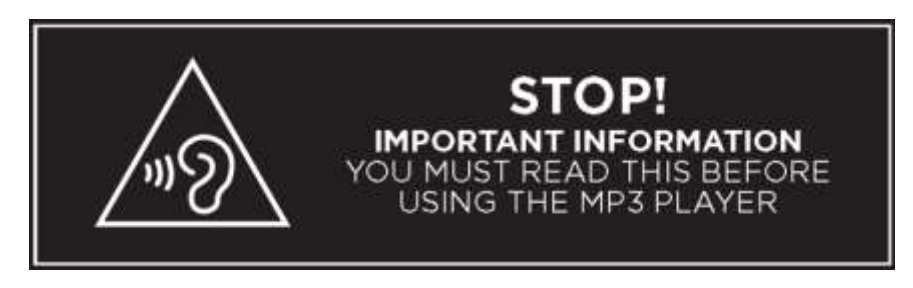

*Per prevenire possibili danni all'udito, evitare di ascoltare livelli di volume elevati per periodi prolungati.* 

SanDisk, Clip Jam e altri sono marchi registrati di Western Digital Corporation o sue consociate. Il marchio microSD è un marchio registrato di SD-3C,LLC. Altri nomi di marchi menzionati nel presente manuale sono usati solo per scopi di identificazione e potrebbero essere marchi registrati del rispettivo titolare (i).

©2016 Western Digital Corporation o sue consociate. Tutti i diritti riservati.